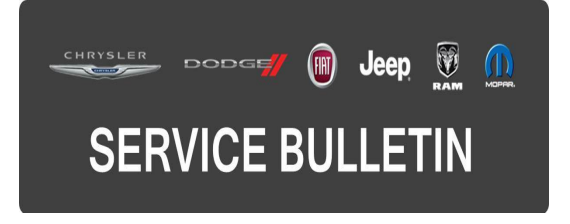

**NUMBER:** 08-066-15

**GROUP:** Electrical

**DATE:** June 26, 2015

This bulletin is supplied as technical information only and is not an authorization for repair. No part of this publication may be reproduced, stored in a retrieval system, or transmitted, in any form or by any means, electronic, mechanical, photocopying, or otherwise, without written permission of FCA US LLC.

### **HELP USING THE wiTECH DIAGNOSTIC APPLICATION FOR FLASHING AN ECU IS AVAILABLE BY SELECTING "HELP" THEN "HELP CONTENTS" AT THE TOP OF THE wiTECH DIAGNOSTIC APPLICATION WINDOW.**

### **THE wiTECH SOFTWARE IS REQUIRED TO BE AT THE LATEST RELEASE BEFORE PERFORMING THIS PROCEDURE.**

### **SUBJECT:**

Flash: Improvements To Messages Displayed In The Cluster

# **OVERVIEW:**

This bulletin involves reprogramming the Instrument Panel Cluster (IPC) with the latest available software, to improve Forward Collision Warning (FCW) messages.

# **MODELS:**

2015 (BU) Jeep Renegade

- **NOTE: This bulletin applies to vehicles within the following markets/countries, U.S. and Canada.**
- **NOTE: This bulletin applies to vehicles built on or before April 02, 2015 (MDH 0402XX) equipped with Cluster 7.0" TFT Color Display (Sales Code JAJ) or Cluster 3.5" TFT Monochrome Display (Sales Code JAY).**

#### **SYMPTOM/CONDITION:**

This IPC software update will change the message in the cluster from "Unavailable Wipe Front Radar Sensor" to "Front Radar Sensor Temporarily Blocked".

# **DIAGNOSIS:**

Using a Scan Tool (wiTECH) with the appropriate Diagnostic Procedures available in TechCONNECT, verify all systems are functioning as designed. If Diagnostic Trouble Codes (DTCs) or symptom conditions, are present other than the symptom condition listed above, record the issues on the repair order and repair as necessary before proceeding further with this bulletin.

If the customer describes the symptom/condition listed above, perform the Repair Procedure.

# **REPAIR PROCEDURE:**

- **CAUTION: Vehicles with sales code JAJ will have a long flash time. The flash time on these vehicles will take over 76 minutes. Make sure the proper amount of time is allotted to complete this flash.**
- **NOTE: Install a battery charger to ensure battery voltage does not drop below 13.2 volts. Do not allow the charging voltage to climb above 13.5 volts during the flash process.**

### **NOTE: If this flash process is interrupted/aborted, the flash should be restarted.**

- 1. Reprogram the IPC with the latest available software. Detailed instructions for flashing control modules using the wiTECH Diagnostic Application are available by selecting the "HELP" tab on the upper portion of the wiTECH window, then "HELP CONTENTS." This will open the Welcome to wiTECH Help screen where help topics can be selected.
- 2. Using wiTECH, restore configuration and align proxi. This routine is available under the 'Diagnostic Procedures' tab found on the home, 'Vehicle View', page of wiTECH.
- 3. Clear all DTCs that may have been set in any module due to reprogramming. The wiTECH application will automatically present all DTCs after the flash and allow them to be cleared.

### **POLICY:**

Reimbursable within the provisions of the warranty.

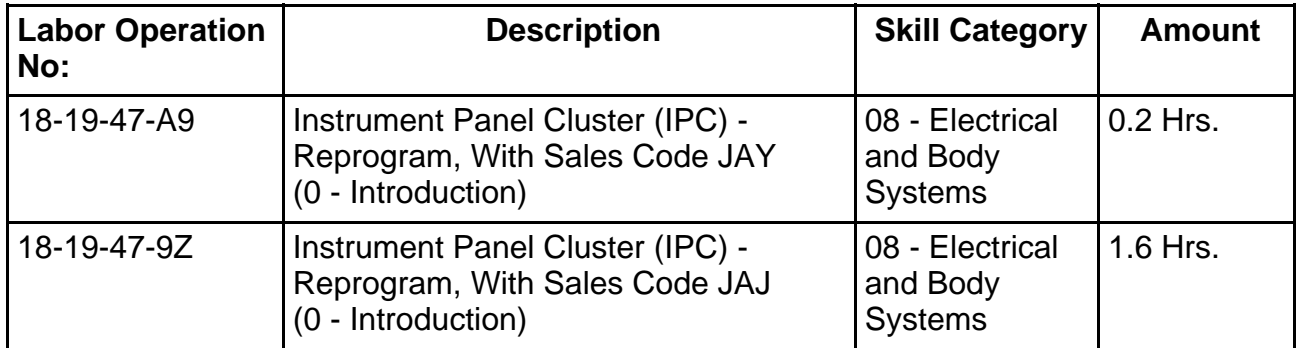

# **TIME ALLOWANCE:**

- **NOTE: The expected completion time for the flash download portion of this procedure is approximately (Sales Code JAY) 5 minutes. Actual flash download times may be affected by vehicle connection and network capabilities.**
- **NOTE: The expected completion time for the flash download portion of this procedure is approximately (Sales Code JAJ) 76 minutes. Actual flash download times may be affected by vehicle connection and network capabilities.**

# **FAILURE CODE:**

**The dealer must choose which failure code to use. If the customer came in with an issue and the dealer found updated software to correct that issue, use failure code CC, for all other use failure code RF.**

- If the customer's concern matches the SYMPTOM/CONDITION identified in the Service Bulletin, than failure code CC is to be used.
- If an available flash is completed while addressing a different customer concern, failure code RF is to be used.

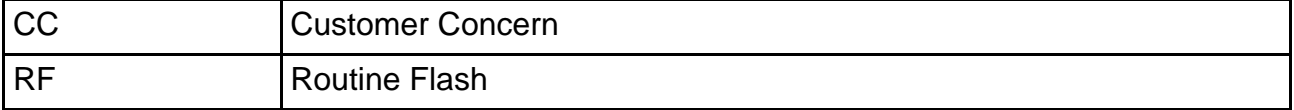